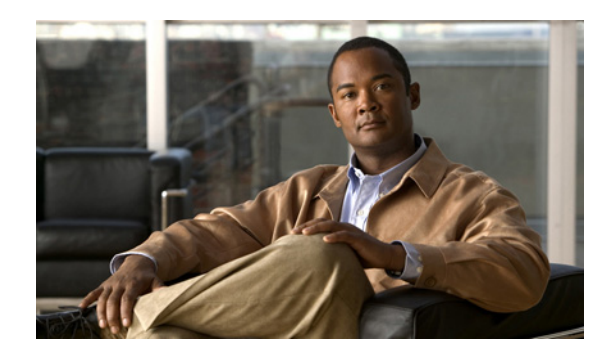

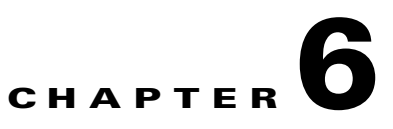

# **Getting Started with the BAC API**

This chapter describes the startup process involving system configuration and API execution.

The sections in this chapter are:

- [Startup Process for API Client, page 6-1](#page-0-0).
- [Creating an API Client, page 6-3.](#page-2-0)

# <span id="page-0-0"></span>**Startup Process for API Client**

The startup process for an API client interaction involves:

- [Configuring the System, page 6-1](#page-0-1).
- **•** [Executing the API Client, page 6-2](#page-1-0).

## <span id="page-0-1"></span>**Configuring the System**

Before executing a simple client, ensure that you have completed the tasks listed in this section.

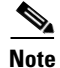

**Note** These tasks are part of an initial configuration workflow that you must complete before executing a simple client for the first time. Thereafter, you can execute any number of simple clients.

## *Table 6-1 System Configuration Workflow*

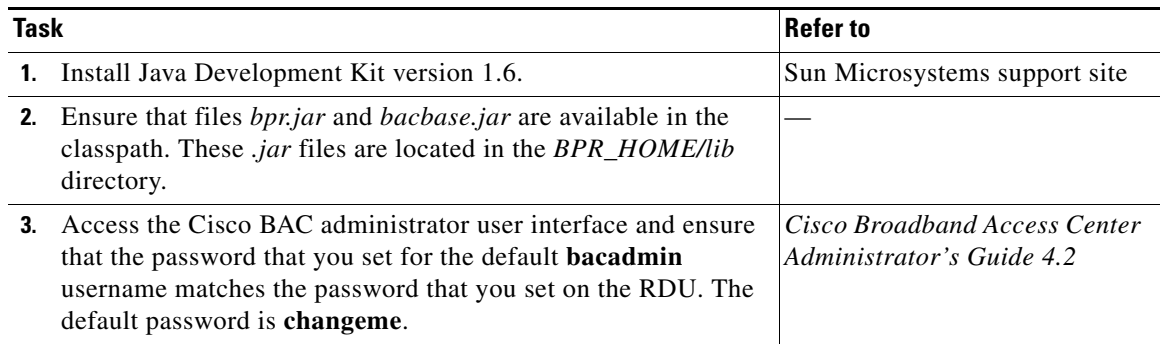

Г

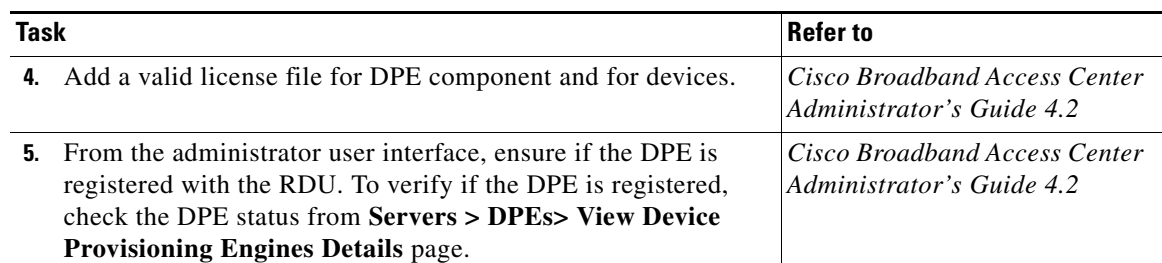

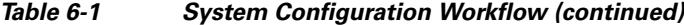

## <span id="page-1-0"></span>**Executing the API Client**

To execute a simple API client:

**Note** This procedure uses the *AddDeviceExample.java* classfile as an example.

**Step 1** Compile the API classfile using the following code:

javac -classpath .:bpr.jar:bacbase.jar *class\_file*

For example:

P.

javac -classpath .:bpr.jar:bacbase.jar AddDeviceExample.java

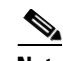

**Note** This example assumes that the *bpr.jar* and *bacbase.jar* files exist in the local directory.

**Step 2** Execute the API classfile using the following code:

java -cp .:bpr.jar:bacbase.jar *class\_file* For example:

java -cp .:bpr.jar:bacbase.jar AddDeviceExample.java

**Step 3** Verify the results.

For example, the AddDeviceExample will print success or failure messages. If there is no error, the following message appears:

Successfully provisioned device with identifier [OUI-serial-12345]

You can also verify the results for the device record from the administrator user interface from the **Devices > Manage Device** page. For more information, see the *Cisco Broadband Access Center Administrator's Guide 4.2.*

# <span id="page-2-0"></span>**Creating an API Client**

This section describes how you can connect to the RDU, create a batch, post the batch to the RDU, and verify the result.

 $\begin{picture}(20,5) \put(0,0) {\line(1,0){15}} \put(0,0) {\line(1,0){15}} \put(0,0) {\line(1,0){15}} \put(0,0) {\line(1,0){15}} \put(0,0) {\line(1,0){15}} \put(0,0) {\line(1,0){15}} \put(0,0) {\line(1,0){15}} \put(0,0) {\line(1,0){15}} \put(0,0) {\line(1,0){15}} \put(0,0) {\line(1,0){15}} \put(0,0) {\line(1,0){15}} \put(0,0) {\line(1,0){15}} \put(0,0$ **Note** This procedure uses the *AddDeviceExample.java* classfile as an example.

**Step 1** Create a connection to the Provisioning API Command Engine (PACE).

```
// The PACE connection to use throughout the example. When
// executing multiple batches in a single process, it is advisable
// to use a single PACE connection that is retrieved at the start
// of the application. When done with the connection, YOU MUST
// explicitly close the connection with the releaseConnection()
// method call.
PACEConnection connection = null;
// -----------------------------------------------------------------
//
// 1) Connect to the Regional Distribution Unit (RDU).
//
// The parameters defined at the beginning of this class are
// used here to establish the connection. Connections are
// maintained until releaseConnection() is called. If
// multiple calls to getInstance() are called with the same
// arguments, you must still call releaseConnection() on each
// connection you received.
//
// The call can fail for one of the following reasons:
// - The hostname / port is incorrect.
// - The authentication credentials are invalid.
//<br>// --
        // -----------------------------------------------------------------
try
{
   connection = PACEConnectionFactory.getInstance(
       // RDU host
       rduHost,
       // RDU port
       rduPort,
       // User name
       userName,
       // Password
       password);
}
catch (PACEConnectionException pce)
{
   // failed to get a connection
   System.out.println("Failed to establish a PACEConnection to [" 
            + userName + "@" + rduHost + ":" + rduPort + "]; " + 
           pce.getMessage());
   throw new RuntimeException(pce.getMessage());
}
catch (RDUAuthenticationException bae)
{
   // failed to get a connection
   System.out.println("Failed to establish a PACEConnection to [" 
            + userName + "@" + rduHost + ":" + rduPort + "]; " +
             bae.getMessage());
```
 $\mathbf{I}$ 

throw new RuntimeException(bae.getMessage()); } // ----------------------------------------------------------------- **Step 2** Get a new batch instance. // ----------------------------------------------------------------- // // 2) Get a new batch instance. // // To perform any operations in the Provisioning API, you must // first start a batch. As you make commands against the batch, // nothing will actually start until you post the batch. // Multiple batches can be started concurrently against a // single connection to the RDU. // // ----------------------------------------------------------------- Batch myBatch = connection.newBatch( // No reset ActivationMode.NO\_ACTIVATION, // No need to confirm activation ConfirmationMode.NO\_CONFIRMATION, // No publisining to external database PublishingMode.NO\_PUBLISHING); // -----------------------------------------------------------------

### **Step 3** Register the AddDeviceExample() call with the batch.

```
// -----------------------------------------------------------------
//
// 3) Register the add(...) call with the batch.
//
// Add to the batch the add(...) call. This will make
// the batch add the device during the post() operation. If
// multiple methods are added to a batch, they will be executed
// in the order they are registered. For example, you could
// add a device and then modify it successfully in a batch.
//
// The host name and domain name only needs to be specified if the
// device should have an explicit name assigned to it -- and this is
// only really useful if you have dynamic DNS enabled in CNR.
// Properties can be used to store additional information that
// should be maintained by BPR. This data will be returned as a
// response to a query for device details.
```

```
//
// -----------------------------------------------------------------
myBatch.add(
// Device type
DeviceType.DOCSIS,
// deviceID list with MACAddress
deviceIDList,
// Host name - Not used in this example
null,
// Domain Name - Not used in this example
null,
// ownerID
accountNumber,
// classOfService - Use default COS
null,
// dhcpCriteria - Use default DHCP Criteria
null,
// properties
null);
```
// -----------------------------------------------------------------

**Step 4** Post a batch to the RDU.

```
//
        // 4) Post the batch to the server.
        //
        // Executes the batch against the RDU. All of the
        // methods are executed in the order entered and the data
        // changes are applied against the embedded database in RDU.
        //
        // -----------------------------------------------------------------
       BatchStatus batchStatus = null;
        try
        {
           batchStatus = myBatch.post();
        }
       catch (ProvisioningException pe)
        {
            System.out.println("Failed to provision device with identifer ["
               + deviceId + "]; " + pe.getMessage());
            throw new RuntimeException(pe.getMessage());
       }
        // -----------------------------------------------------------------
Step 5 Verify the result of the connection.
        //
        // 5) Check to see if the batch was successfully posted.
        //
        // Verify if any errors occurred during the execution of the
        // batch. Exceptions occur during post() for truly exception
        // situations such as failure of connectivity to RDU.
        // Batch errors occur for inconsistencies such as no lease
        // information for a device requiring activiation. Command
        // errors occur when a particular method has problems, such as
        // trying to add a device that already exists.
        //
        // -----------------------------------------------------------------
       if (batchStatus.isError())
        {
            // Batch error occurred. 
            // we need to determine if it was a batch error or a
```

```
// command error that caused this failure
    if (batchStatus.getFailedCommandIndex() == -1)
    {
        // this is a batch only error
        // get the error code and get the error message
        final StringBuilder msg = new StringBuilder(128);
        msg.append("Batch with ID [");
        msg.append(batchStatus.getBatchID());
        msg.append("] failed with error code [");
        msg.append(batchStatus.getStatusCode());
        msg.append("]. [");
        msg.append(batchStatus.getErrorMessage());
        msg.append("].");
        // throw an exception or log the message
        System.out.println("Failed to add device with identifier [" 
                + deviceId + "]; " + msg.toString());
    }
    else
    {
        // this is a batch error caused by a command
        final CommandStatus commandStatus = 
            batchStatus.getFailedCommandStatus();
        // get the error code and get the error message
        final StringBuilder msg = new StringBuilder(128);
        msg.append("Batch with ID [");
        msg.append(batchStatus.getBatchID());
        msg.append("] failed with command error code [");
        msg.append(commandStatus.getStatusCode());
        msg.append("]. [");
        msg.append(commandStatus.getErrorMessage());
        msg.append("].");
        // throw an exception or log the message
        System.out.println("Failed to add device with identifier [" 
               + deviceId + "]; " + msg.toString());
    } 
}
else
{
    // Successfully added device
    System.out.println("Successfully added device with identifier ["
        + deviceId + "]");
}
```
#### **Step 6** Release the connection to the RDU.

```
// -----------------------------------------------------------------
//
// 6) Release the connection to the RDU.
//
// Once the last batch has been executed, the connection can
// be closed to the RDU. It is important to explictly
// close connections since it helps ensure clean shutdown of
// the Java virtual machine.
//
// -----------------------------------------------------------------
connection.releaseConnection();
```
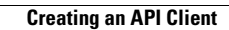

**The Second Service**